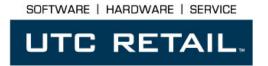

## SERIES M750 POS KEYBOARD Installation Guide

Congratulations on your purchase of UTC RETAIL's innovative Series M750 POS Keyboard! The Series M750 is a powerful, programmable, and feature-rich keyboard with the versatility to meet any customer's needs. With it, you have a limitless selection of configurations and capabilities.

Fully UPOS compatible, the Series M750 features:

- On-board micro-controller
- Indicator lights
- Enunciator
- 3 track magnetic stripe reader (MSR)

This guide is designed to help you efficiently install UTC RETAIL's Series M750 POS Keyboard.

## **Series M750 POS Keyboard Components**

You will find the following components inside the Series M750 POS Keyboard box:

- Keyboard
- Cable

**Note:** Please go to <a href="www.utcretail.com">www.utcretail.com</a> to access the complete Programming Guide for the M750 POS Keyboard.

## Install the Keyboard

- 1) Unpack the keyboard and all supplied components.
- 2) Route the PS2 keyboard cable from the keyboard install location to the keyboard port on the logic unit.
- 3) Plug the PS2 cable into the keyboard port on the logic unit.
- 4) Position keyboard to simplify port access (keyboard port is located on the rear of the keyboard).
- 5) Insert the RJ45 plug into the keyboard port on the keyboard.

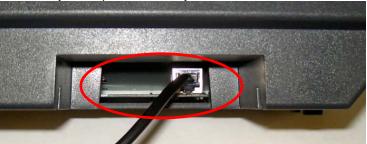

6) Position the keyboard in its install location.

Note: The Series M750 POS Keyboard is shipped with a factory default layout. If you would like to change the keyboard layout, it is programmable via a utility called ULAP (UTC RETAIL Ultimate Layout And Programming). ULAP is available on UTC RETAIL's web site, <a href="www.utcretail.com">www.utcretail.com</a>, within the POS Keyboard driver download section. This utility will run under Windows or Linux, and allows you to program every facet of your M750 POS Keyboard.

**CONGRATULATIONS!** You have completed the installation of UTC RETAIL's Series M750 POS Keyboard. If you experience problems with any of the components of the Series M750 POS Keyboard, see the "Troubleshooting Procedures" section below.

## **Troubleshooting Procedures**

The following table presents symptoms and solutions for problems potentially encountered when installing the Series M750 POS Keyboard.

| Symptom                                                       | Solutions                                                                                                    |
|---------------------------------------------------------------|----------------------------------------------------------------------------------------------------|
| A keyboard error message displays when I boot the logic unit. | Check to see if the keyboard cable is properly connected to the keyboard and to the logic unit.                                                                                                    |
| The keys on the keyboard do not perform the desired function. | <ul> <li>Check to see if the keyboard cable is properly connected to the keyboard<br/>and to the logic unit.</li> </ul>                                                                                                    |
|                                                               | <ul> <li>If utilizing a custom layout, attempt to re-program the keys with the ULAP<br/>utility.</li> </ul>                                                                                                    |
|                                                               | <ul> <li>Ensure that ULAP and the programmed key functions have been used per<br/>UTC RETAIL specifications. (Refer to the M750 Programming Guide,<br/>available on UTC RETAIL's web site, <u>www.utcretail.com</u>, within the POS<br/>Keyboard product manuals section)</li> </ul> |

**Note:** Please contact UTC RETAIL Technical Support at 800.349.0546, if you have any problems not addressed in the Troubleshooting Procedures, or have questions about other sections of this documentation.